## Nexus 3500輸出捨棄和緩衝區QoS Ī

## 目錄

簡介 方法 檢查輸出丟棄 確定丟棄是單播還是組播 確定使用的輸出緩衝區 檢查活動緩衝區監控 計數器主動增加 簡要輸出 詳細輸出 超過閾值時生成日誌 值得注意的思科錯誤ID 常見問題 附錄 — 功能資訊 緩衝區管理 計畫 多點傳送慢速接收器 主動緩衝區監控 硬體實施 軟體實施

# 簡介

本檔案介紹用於對Nexus 3500平台上捨棄的流量型別以及捨棄此流量的輸出緩衝區(OB)進行疑難排 解的命令。

## 方法

- 1. 檢查輸出丟棄
- 2. 確定丟棄是單播還是組播
- 3. 確定使用的輸出緩衝區
- 4. 檢查活動緩衝區監控

### 檢查輸出丟棄

檢查實體介面統計資料,以確定流量是否已在輸出方向捨棄。確定TX方向的「輸出丟棄」計數器是 否遞增和/或非零。

 Description: Unicast Only Internet Address is 1.2.1.13/30 MTU 1500 bytes, BW 1000000 Kbit, DLY 10 usec reliability 255/255, txload 35/255, rxload 1/255 Encapsulation ARPA full-duplex, 1000 Mb/s, media type is 1G Beacon is turned off Input flow-control is off, output flow-control is off Rate mode is dedicated Switchport monitor is off EtherType is 0x8100 Last link flapped 00:03:48 Last clearing of "show interface" counters 00:03:55 1 interface resets 30 seconds input rate 200 bits/sec, 0 packets/sec 30 seconds output rate 0 bits/sec, 0 packets/sec Load-Interval #2: 5 minute (300 seconds) input rate 40 bps, 0 pps; output rate 139.46 Mbps, 136.16 Kpps RX 1 unicast packets 118 multicast packets 0 broadcast packets 119 input packets 9830 bytes 0 jumbo packets 0 storm suppression bytes 0 runts 0 giants 0 CRC 0 no buffer 0 input error 0 short frame 0 overrun 0 underrun 0 ignored 0 watchdog 0 bad etype drop 0 bad proto drop 0 if down drop 0 input with dribble 0 input discard 0 Rx pause TX 23605277 unicast packets 0 multicast packets 0 broadcast packets 23605277 output packets 3038908385 bytes 0 jumbo packets 0 output errors 0 collision 0 deferred 0 late collision 0 lost carrier 0 no carrier 0 babble **11712542 output discard** 0 Tx pause

#### 確定丟棄是單播還是組播

一旦確定介面丟棄流量,請輸入show queuing interface <x/y>命令以查明丟棄的流量是組播還是單 播。在低於6.0(2)A3(1)的版本中,輸出如下所示:

```
Nexus3548# show queuing interface Eth1/7
Ethernet1/7 queuing information:
 TX Queuing
   qos-group sched-type oper-bandwidth
     0 WRR 100
 RX Queuing
   Multicast statistics:
     Mcast pkts dropped : 0
   Unicast statistics:
   qos-group 0
   HW MTU: 1500 (1500 configured)
   drop-type: drop, xon: 0, xoff: 0
   Statistics:
       Ucast pkts dropped : 11712542
```

```
在版本6.0(2)A3(1)及更高版本中,輸出如下所示:
```

```
Nexus3548# show queuing interface Eth1/7
Ethernet1/7 queuing information:
    qos-group sched-type oper-bandwidth
```

```
 0 WRR 100
   Multicast statistics:
    Mcast pkts dropped : 0
   Unicast statistics:
   qos-group 0
   HW MTU: 1500 (1500 configured)
   drop-type: drop, xon: 0, xoff: 0
   Statistics: 
Ucast pkts dropped : 11712542
```
#### 附註:如果為連線埠設定了多點傳送慢速接收器,請參閱獲得功能資訊,因為硬體限制,所以 不會使用show queuing interface Eth<x/y>命令追蹤捨棄。請參閱思科錯誤ID [CSCuj2106。](https://tools.cisco.com/bugsearch/bug/CSCuj21006)

確定使用的輸出緩衝區在Nexus 3500中,有三個緩衝池用於輸出方向。show hardware internal mtc-usd info port-mapping命令的輸出提供了對映資訊。

**Nexus3548# show hardware internal mtc-usd info port-mapping**

**OB Ports to Front Ports: ========= OB0 ========= ========= OB1 ========= ========= OB2 ========= 45 47 21 23 09 11 33 35 17 19 05 07 41 43 29 31 13 15 37 39 25 27 01 03 46 48 22 24 10 12 34 36 18 20 06 08 42 44 30 32 14 16 38 40 26 28 02 04 Front Ports to OB Ports: =OB2= =OB1= =OB0= =OB2= =OB1= =OB0= =OB2= =OB1= =OB0= =OB2= =OB1= =OB0= 12 14 04 06 08 10 00 02 00 02 04 06 08 10 12 14 12 14 04 06 08 10 00 02 13 15 05 07 09 11 01 03 01 03 05 07 09 11 13 15 13 15 05 07 09 11 01 03 Front port numbering (i.e. "01" here is e1/1):**

**=OB2= =OB1= =OB0= =OB2= =OB1= =OB0= =OB2= =OB1= =OB0= =OB2= =OB1= =OB0= 01 03 05 07 09 11 13 15 17 19 21 23 25 27 29 31 33 35 37 39 41 43 45 47 02 04 06 08 10 12 14 16 18 20 22 24 26 28 30 32 34 36 38 40 42 44 46 48**

**Note: Text in Red font is \_not\_ CLI output, it's purely to help those reading the document faster match the actual front port instead of having to manually count up.**

結果的第一部分表明OB池0用於前埠45、46、47、48等,OB1用於前埠17、18等。第二部分結果 表明,Eth1/1對映到OB2埠12,Eth1/2對映到OB2埠13,等等。討論的埠Eth1/7對映到OB1。有關詳 細資訊,請參閱本文檔中的<u>緩衝區管理</u>部分。**檢查活動緩衝區監控**有關此功能的詳細資訊,請參 閱[Cisco Nexus 3548活動緩衝區](http://www.cisco.com/en/US/prod/collateral/switches/ps9441/ps11541/ps12581/white_paper_c11-715895.html)監控白皮書和本文檔中的部分。計數器主動增加如果輸出丟棄主動 遞增,請使用此命令啟用主動緩衝區監視(ABM)。請注意,此命令允許您監控單播或組播,但不能 同時監控兩者。此外,它還允許您配置取樣間隔和閾值。

**hardware profile buffer monitor [unicast|multicast] {[sampling**

#### 簡要輸出啟用ABM後,您可以使用此命令檢視結果。

**Nexus3500# show hardware profile buffer monitor interface e1/7 brief Brief CLI issued at: 09/30/2013 19:43:50**

 **Maximum buffer utilization detected**

 **1sec 5sec 60sec 5min 1hr ------ ------ ------ ------ ------**

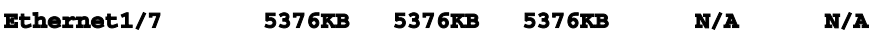

這些結果表明,過去60秒內離開Eth1/7的單點傳播流量使用了OB1緩衝區的6 MB中的5.376 MB。 詳細輸出 **Nexus3500# show hardware profile buffer monitor interface Eth1/7 detail**

**Detail CLI issued at: 09/30/2013 19:47:01**

**Legend - 384KB - between 1 and 384KB of shared buffer consumed by port 768KB - between 385 and 768KB of shared buffer consumed by port**

**307us - estimated max time to drain the buffer at 10Gbps**

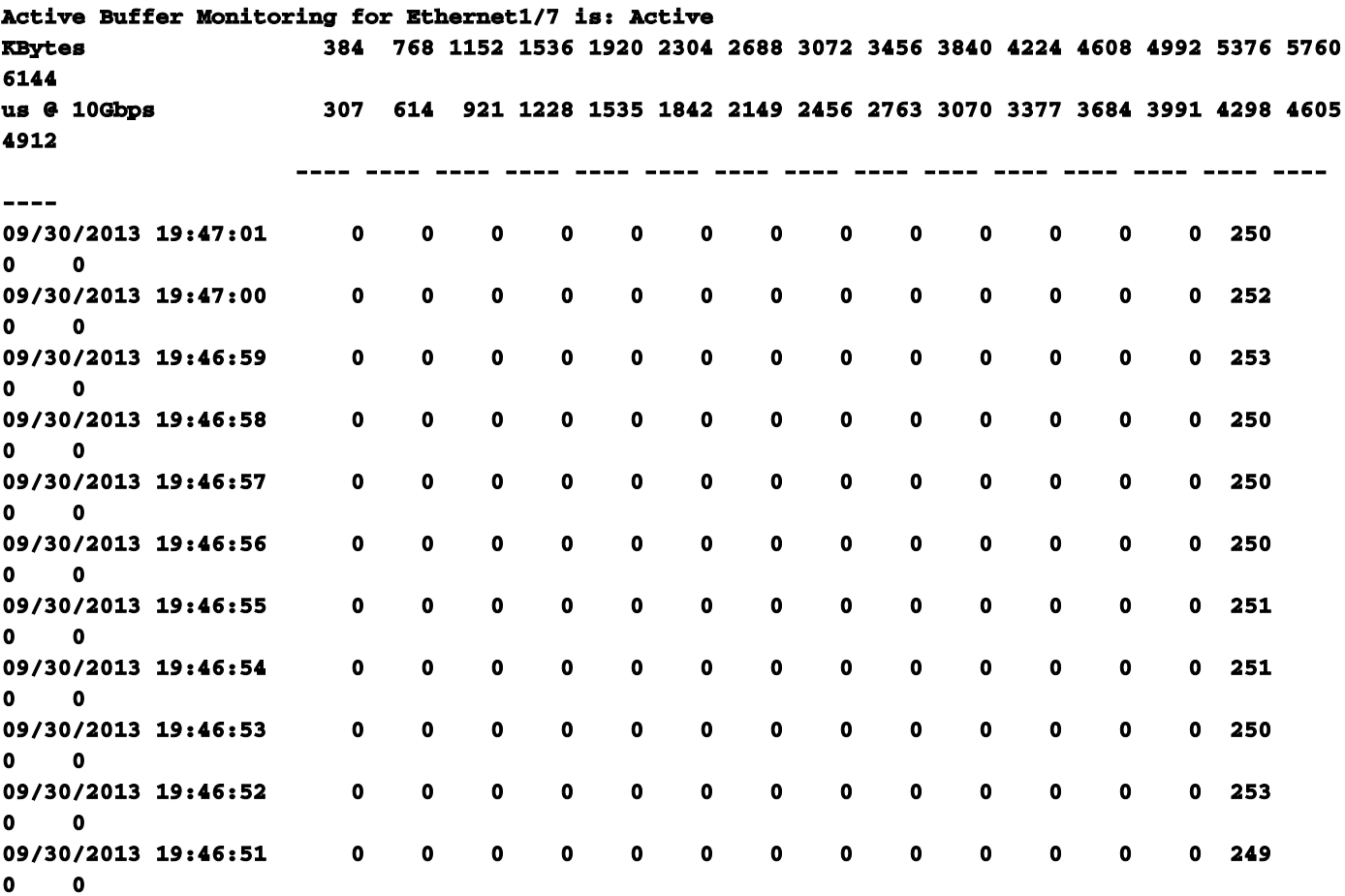

**...**

每一行中的資訊以第二個間隔記錄。每列表示緩衝區使用情況。如命令結果中所述,如果為列「 384」報告了一個非零值,這意味著當ABM輪詢該OB使用情況時,緩衝區使用率介於0-384 KB之間 。Non-zero number是報告的使用次數。這些結果表明,在Eth1/7的最後10秒內,OB1的平均使用 量為每秒249 - 253次,介於5.376 MB之間。清除此流量的緩衝區需要4298微秒(us)。超過閾值時生 成日誌如果丟棄計數器和緩衝區使用率定期增加,則可以在超過閾值時設定閾值並生成日誌消息。 **logging level mtc-usd 5**

**hardware profile buffer monitor unicast sampling 10 threshold 4608**

該命令設定為以10納秒時間間隔監控單播流量,當流量超過緩衝區的75%時,它會生成日誌。您還 可以建立排程程式,以便每小時收集ABM統計資訊和介面計數器輸出,並將其附加到bootflash檔案 。以下範例適用於多點傳播流量:

**hardware profile buffer monitor multicast**

```
feature scheduler
scheduler job name ABM
show hardware profile buffer monitor detail >> ABMDetail.txt
show clock >> ABMBrief.txt
show hardware profile buffer monitor brief >> ABMBrief.txt
show clock >> InterfaceCounters.txt
show interface counters errors >> InterfaceCounters.txt
scheduler schedule name ABM
time start now repeat 1:0
job name ABM
```
### 值得注意的思科錯誤ID

• 思科錯誤ID <u>CSCum21350</u>:快速埠擺動會導致同一QoS緩衝區中的所有埠丟棄所有TX組播/廣播 流量。版本6.0(2)A1(1d)及更新版本已修復此問題。

- 思科錯誤ID <u>CSCuq96923</u>:多點傳送緩衝區區塊堵塞,導致輸出多點傳送/廣播捨棄。這一問題 仍在調查中。
- 思科錯誤ID [CSCva20344](https://tools.cisco.com/bugsearch/bug/CSCva20344):Nexus 3500緩衝區塊/鎖定 無TX多點傳送或廣播。不可複製的問 題,可能會在版本6.0(2)U6(7)、6.0(2)A6(8)和6.0(2)A8(3)中得到修復。
- 思科錯誤ID <u>CSCvi93997</u>: Cisco Nexus 3500交換機輸出緩衝區塊卡住。已在版本7.0(3)I7(8)和 9.3(3)中修正。

常見問題ABM是否會影響效能或延遲?不,此功能不會影響裝置的延遲或效能。較低的ABM硬 體輪詢間隔會產生什麼影響?預設情況下,硬體輪詢間隔為4毫秒。您可以將此值配置為10納秒。 由於硬體輪詢間隔較低,因此對效能或延遲沒有影響。選擇預設硬體輪詢4毫秒,以確保在軟體每秒 鐘輪詢之前不會使直方圖計數器溢位。如果降低硬體輪詢間隔,則硬體計數器可能會達到255個取 樣。由於CPU和記憶體限制,裝置無法處理低於一秒的軟體輪詢,以便匹配較低的硬體輪詢。該白 皮書提供了較低硬體輪詢間隔的示例及其使用案例。附錄 — 功能資訊緩衝區管理

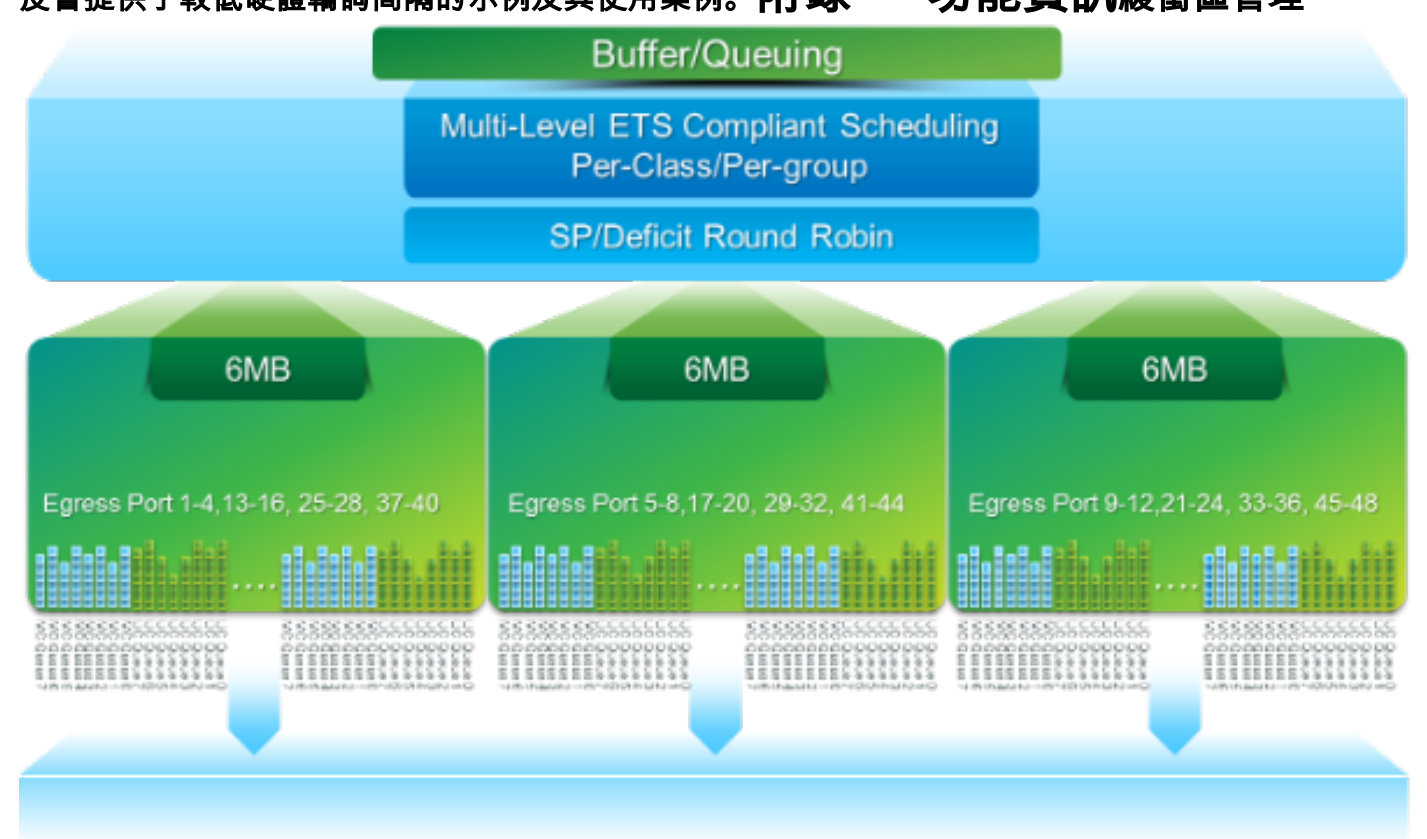

- 三個OB塊共用的18 MB資料包緩衝區: 保留約4 MB:基於配置的最大傳輸單元(MTU)的大小 (每埠總和2 x MTU大小x已啟用QoS組的數量)約14 MB共用:總緩衝區的剩餘部分大約767 KB的OB:0,用於CPU目標資料包
- 每個OB的6 MB由一組16個埠共用(show hardware internal mtc-usd info port-mapping命令)
- 計畫三層排程:
	- 單播和組播
	- 相同排程方案的流量類
	- 方案中的流量類

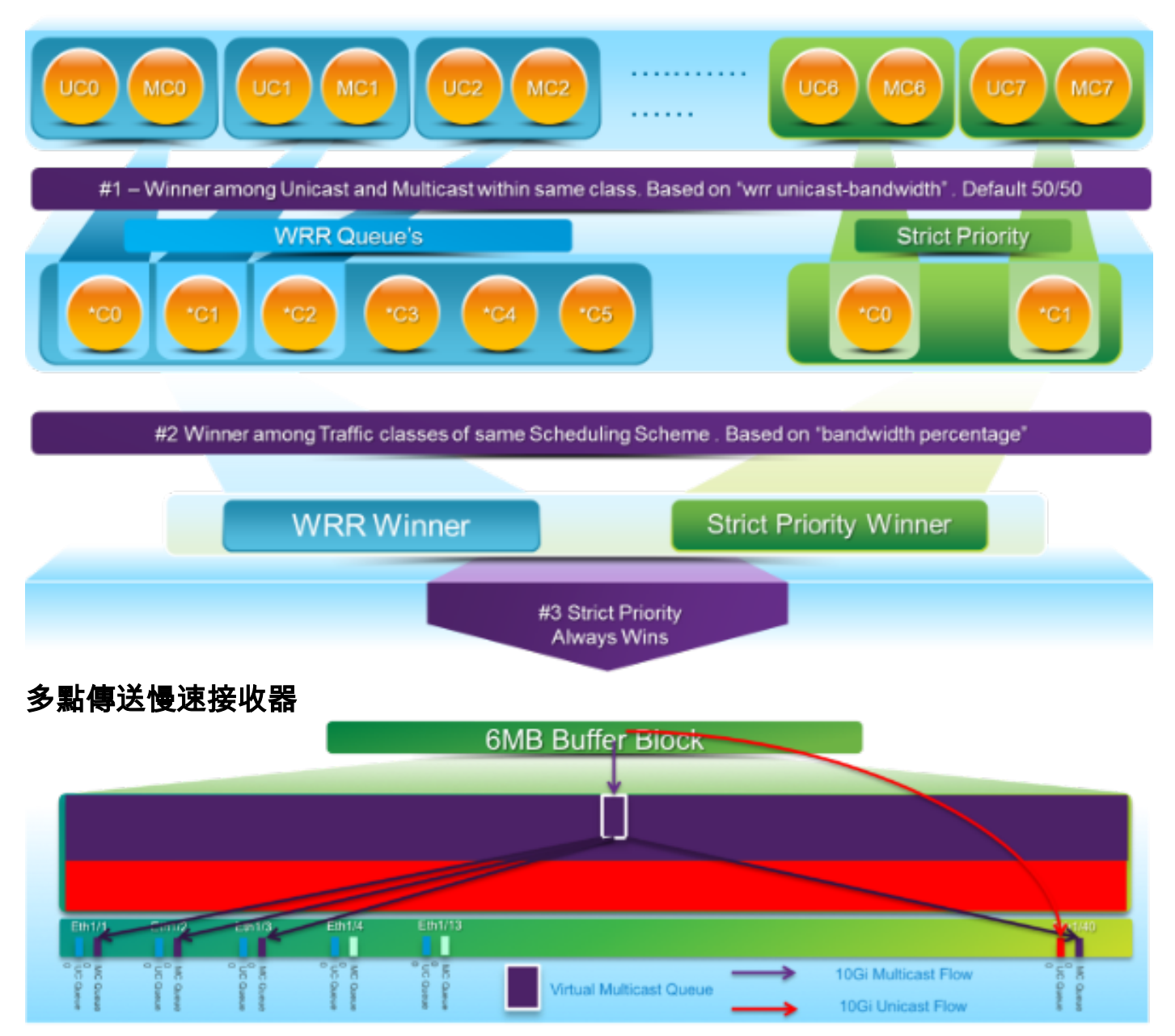

在此圖中:

- 1 G Eth1/40上引入持續擁塞。
- 緩衝區塊上的其他多點傳送接收器(Eth1/1 3)會因多點傳送排程行為而受到影響。 *其他緩衝塊* 上的接收器不受影響。
- 「Multicast slow-receiver」可以應用於e1/40,以避免非擁塞連線埠上的流量損失。
- 在Eth1/40上,「Multicast slow-receiver」以10 G的速率耗盡組播。預計在擁塞的埠上仍會發 生丟棄。
- 已使用hardware profile multicast slow-receiver port <x>命令進行配置。

主動緩衝區監控有關此功能的概述,請參閱Cisco Nexus 35<u>48活動緩衝器監控白皮</u>書。硬體實施

- ASIC有18個儲存桶,每個儲存桶對應於一個緩衝區利用率範圍(例如0-384KB、385-768KB等 )。
- ASIC每4毫秒(預設)輪詢一次所有埠的緩衝區利用率。 此ASIC輪詢間隔可配置為10納秒。
- 基於每個硬體輪詢間隔的緩衝區利用率,相應範圍的桶計數器會增加。也就是說,如果埠25消 耗500 KB的緩衝區,則桶計數#2(385-768KB)會增加。
- 為直方圖格式的每個介面維護此緩衝區利用率計數器。
- 每個儲存桶用8位表示,因此計數器在255處最大,並且一旦軟體讀取資料就會重置計數器。
- 軟體每秒輪詢ASIC, 以便下載並清除所有直方圖計數器。
- 這些直方圖計數器在儲存器中以一秒粒度保持60分鐘。
- 軟體還確保每小時將緩衝區直方圖複製到bootflash中,然後將這些直方圖複製到分析器中進行 進一步分析。
- 這有效地維護了所有埠兩個小時的緩衝直方圖資料,最晚一個小時位於記憶體中,第二個小時 位於bootflash中。